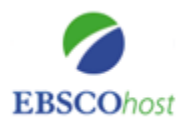

## **EBSCOhost iPhone and Android Application**

EBSCO offers an app for accessing EBSCO*host* from your iOS (iPhone/iPad) and Android devices. The EBSCO*host* app is available for download from the iTunes app store as well as Google Play. After downloading the EBSCO*host* app, it must be authenticated from within an EBSCO*host* profile.

## **To authenticate the EBSCO***host* **app:**

1. Access an EBSCOhost database (CINAHL; Health Business Elite; Psychology and Behavioral Sciences Collection; MEDLINE) from the [Library and Information Services intranet page.](http://pulse.easternhealth.ca/UserPage.aspx?pageid=486)

2. Click the **EBSCO***host* **iPhone and Android Applications** link at the bottom of the page and enter your email address:

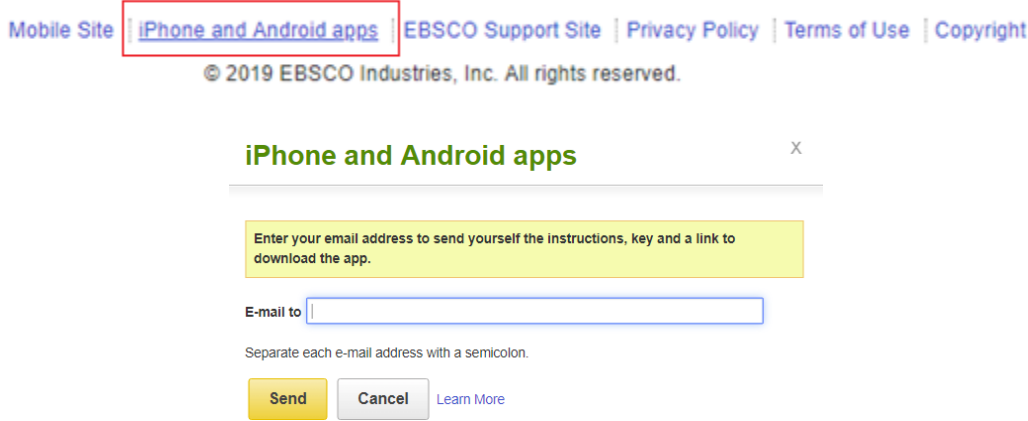

An email with an authentication key is sent to you.

3. Access the email **from your device** and click the link found in the email to authenticate the application. You have 24 hours to access the key from your device to authenticate the app. If the key is not used within 24 hours, it expires and you will need a new key.

## **Notes:**

- Once it is authenticated, the app can be used for nine months, after which you must send yourself a new authentication key from the EBSCO*host* interface.
- The app is authenticated to the profile from which you emailed yourself the authentication key. To access a different profile from the app, click the **EBSCO***host***iPhone and Andoid Applications** link from within the new profile and complete the authentication steps.